## **DHS Technical Assistance Webinar 02-9-2018**

Below is a summary of the DHS webinar. You can watch the full recording of any DHS weekly TA webinar here:<https://www.illinoisworknet.com/partners/EPIC/Pages/ArchivedTraining.aspx>

| . <sub>1</sub><br>- - - - - | Ref Pend - Appt<br>NOT Sched | NO Show CBO<br>Intake | Referral Rejected<br>Requires Action | No Longer<br>Appropriate | Recommend<br>Sanction |
|-----------------------------|------------------------------|-----------------------|--------------------------------------|--------------------------|-----------------------|
| <b>Calumet Park</b>         | 16                           |                       |                                      |                          | 3                     |
| Englewood                   | 6                            | 1                     |                                      |                          | $\mathbf{1}$          |
| Humboldt Park               | 13                           |                       |                                      | $\mathbf{1}$             | 1                     |
| Lower North                 | 13                           | 1                     |                                      |                          |                       |
| Mid South                   | 10                           |                       |                                      |                          | 3                     |
| Northern                    | $\pmb{0}$                    | $\mathbf 1$           |                                      |                          |                       |
| Northwest                   | $\overline{17}$              |                       |                                      |                          | $\overline{c}$        |
| Roseland                    | 10                           |                       |                                      |                          | $\mathbf{1}$          |
| South Loop                  | $\overline{2}$               |                       |                                      |                          |                       |
| South Suburban              | $\boldsymbol{6}$             |                       |                                      |                          | 1                     |
| Southeast                   | 10                           | $\sqrt{2}$            |                                      |                          | 3                     |
| <b>Special Units</b>        | 1                            |                       |                                      |                          |                       |
| Uptown                      | 13                           | $\boldsymbol{2}$      | 618339                               |                          |                       |
| West Suburban               | 8                            | 5                     |                                      |                          | $\overline{c}$        |
| Western                     | $\overline{2}$               | 8                     |                                      |                          |                       |
| Woodlawn                    | $\sqrt{6}$                   |                       |                                      |                          |                       |
|                             |                              |                       |                                      |                          |                       |
| Reg 2                       |                              |                       |                                      |                          |                       |
| Rockford                    | 21                           | 5                     |                                      |                          |                       |
| Freeport                    | $\mathbf{1}$                 |                       |                                      |                          |                       |
| Reg 3                       |                              |                       |                                      |                          |                       |
| Bloomington                 | $\overline{4}$               |                       |                                      |                          |                       |
| Peoria                      | $\overline{2}$               |                       |                                      |                          |                       |
|                             |                              |                       |                                      |                          |                       |
| Reg 4                       |                              |                       |                                      |                          |                       |
| Beardstown                  |                              |                       |                                      |                          |                       |
| Decatur                     | $\sqrt{2}$                   |                       |                                      |                          |                       |
| Quincy                      | $\overline{4}$               | $\overline{c}$        |                                      |                          |                       |
|                             |                              |                       |                                      |                          |                       |
| Reg 5                       | $\mathbf{1}$                 |                       |                                      |                          |                       |
| Benton                      | $\overline{2}$               |                       |                                      |                          |                       |
| Centralia<br>Chester        |                              |                       |                                      |                          |                       |
| E. St. Louis                | $\mathbf{1}$                 | 13                    |                                      |                          | $\overline{2}$        |
|                             | $\mathbf 1$                  |                       |                                      |                          |                       |
| Marion                      | $\mathbf{1}$                 |                       |                                      |                          |                       |
| Mt. Vernon                  |                              |                       |                                      |                          |                       |

DHS items by office from dashboard as of 2-9-18 6:30AM

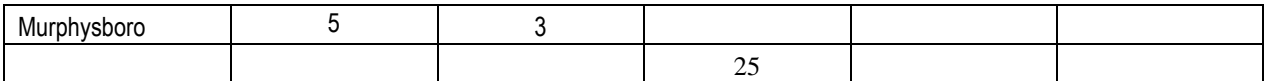

## • **Re-engaging EPIC Customers**

- $\circ$  Update the Eligibility Status Bar on the Progress page to identify customers who will be re-engaged. This option will only be seen if the customer has been marked as SNAP ineligible for over 10-days. This option will notify the system that the customer is being re-engaged; all old actions and documentation should not be used to move the customer through the Dashboard.
	- Customer is SNAP eligible and being re-engaged.
	- This option will move the customer to the "Appointment Needs Scheduled" row, un-exit the customer if they have been exited, unenroll the customer if they have been enrolled, and prevent old documentation from moving the customer through the Dashboard.
- $\circ$  During the process of re-engaging EPIC customers, there are several items that need to be followed:
	- Customer must return to DHS office for a meeting.
	- Customer must be marked in EPIC on the Progress page as "Customer is SNAP eligible and being re-engaged."
	- If the customer is returning to an EPIC CBO, schedule a new Intake Appointment on the Progress page > Initial CBO Appointment - 2151 Upload.
- $\circ$  Do not send customers to a CBO for re-engagement without scheduling the new Intake Appointment in EPIC.
- $\circ$  If you are marking a customer as "Customer is SNAP eligible and being reengaged" before they are at the DHS office for their appointment, please add a Case Note as to when that DHS appointment is scheduled so that EPIC Admin, the CBO and DHS case workers are aware of what is happening with the customer.

## • **Scheduling**

- o When scheduling a customer to return back to their CBO the scheduling tool must be used.
	- The scheduling tool ensures the customer is being scheduled at a time the CBO will be available to meet with them. It also notifies the CBO that they will have a customer coming back to meet with them so the CBO can be aware of the appointment.
- o Instructions for using the scheduling tool can be found here: [https://www.illinoisworknet.com/partners/EPIC/Documents/Rescheduling%20C](https://www.illinoisworknet.com/partners/EPIC/Documents/Rescheduling%20Customer%20for%20Re-engagement.pdf) [ustomer%20for%20Re-engagement.pdf](https://www.illinoisworknet.com/partners/EPIC/Documents/Rescheduling%20Customer%20for%20Re-engagement.pdf)

## • **EPIC Training Programs**

o Programs will be phased out during the next four months, programs will be grayed out if they can no longer available to assig customer to.